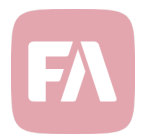

# FA Fund Management 1.7

FA Fund Management 1.7 provides you with new features for managing share classes directly through the application and pre-calculating data on your funds for reporting purposes. In addition, this version introduces smaller improvements on existing features.

## Wizard to create and manage fund share classes

This version provides you with tools to create and manage your funds' share classes through the *share class wizard*. This allows you to easily set up a new share class directly in FA Fund Management, without having to navigate through different settings and windows in FA Back – before, setting up a new share classes involved completing multiple steps and following intricate instructions. Now, all relevant settings are gathered in an easy-to-use setup tool, guiding you through the choices you should make for a new share class. Share class wizard allows you to set things up in one go so that you can directly start calculating NAV for the new share class.

You can *Add share class* through *Fund details* on the right – the share class wizard guides you through all relevant selections related to *Basic info*, *Pricing*, *Fee structure*, *Cash transactions*, *Tax reporting* and *FX hedging*. Steps you have completed are marked green, and the wizard doesn't allow you to go forward before you've taken a stand on all relevant configurations. In the end, after you have completed all the steps, the system creates a share class security with the specified properties.

You can also *Edit* share class setting through a similar window. When editing a share class, you don't need to run through the wizard, as settings are directly editable.

#### Share class details

This version introduces Share class details on the right, showing information about the share class selected from the list in *NAV status*. *Basic info* shows share class details together with latest NAV and NAV history as a graph. *Orders* shows outstanding client orders for the share class included in the next NAV calculation.

You can *Edit* share class details from the top.

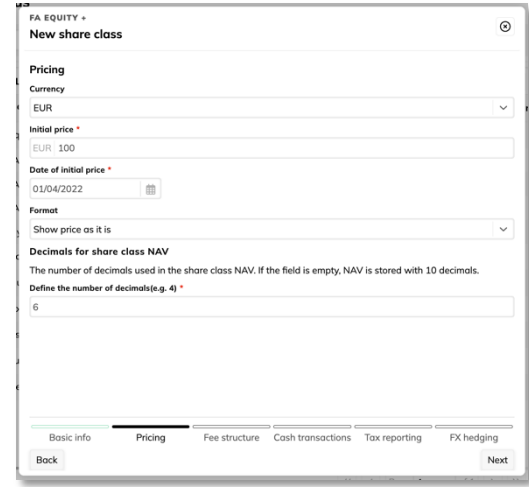

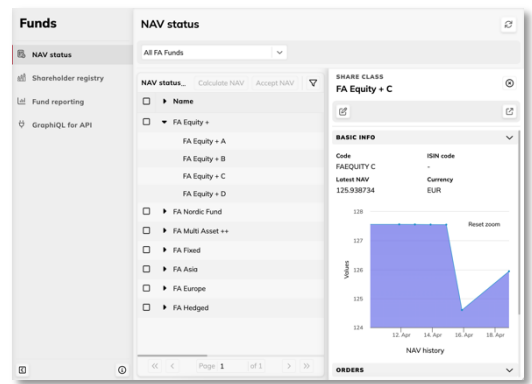

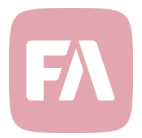

# Mechanism to pre-calculate data for fund reporting

New *Fund reporting* screen introduces a screen, workflow, and mechanism to pre-calculate data for the purposes of extensive fund reporting. Calculating NAV already produces and stores several different figures, but sometimes this is not enough: when managing funds, you are often required to report different kinds of performance-related figures on a regular basis, for example in factsheets and KIID reports. For fluent reporting, this version provides you with a workflow to pre-calculate, check, and accept data especially designed for fund reporting purposes. The pre-calculated data is then available in the application as well as through GraphQL APIs to be used for example in custom reports.

*Fund reporting* screen provides you with a workflow similar to NAV calculation workflow. List of funds indicates if you should calculate reporting data today, based on the schedule you can define through the new *Fund reporting* section in *Fund settings*. You can *Calculate* data for funds *Pending calculation*, *Preview* data for funds with status *Calculated*, and *Accept* data if you are happy with it. In addition, you can mass-calculate and mass-accept, recalculate, and view audit logs on previous calculations.

*Reporting data* window allows you to preview the data you've calculated. You can also choose a previous date to view the history. This window shows all data stored for reporting:

- $\rightarrow$  KPIs tab shows the fund portfolio analyzed as a whole. Available metrics include *fund TWR*, *annual volatility* and *Turnover* for different time periods.
- $\rightarrow$  KPIs tabs, one for each share class, show analysis by share class of your fund. Available metrics include *fund TWR*, *Alpha*, *Beta*, *Tracking error*, *annual volatility*, *Information ratio*, and *SRRI* (synthetic risk and reward indicator) for different time periods.
- ® **Holdings** tab shows the fund portfolio content, with *Market value* and *Share of total*.
- $\rightarrow$  **Allocation** tabs, one for each asset group you have configured in *Fund settings*, show the fund portfolio analyzed by asset class and type.

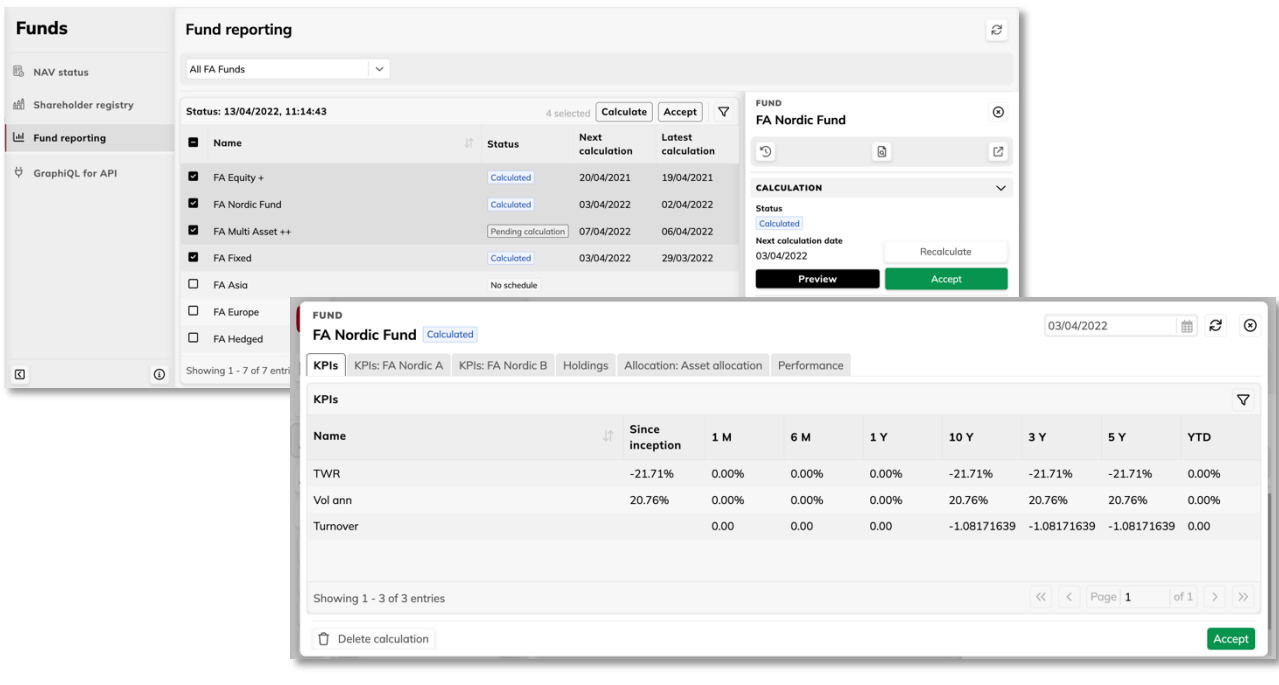

 $\rightarrow$  **Performance** tab shows the fund portfolio performance since inception as a graph.

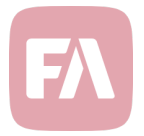

### Automatic refresh of NAV status screen

When you mass-calculate or mass-accept NAV, the processing is done in the background. With this version, *NAV status* screen automatically updates the visible fund statuses as the calculations or acceptances you triggered progress and go through. With this, you don't need to refresh the screen manually to see progress – instead, you can just leave the screen open to see statuses change and follow up on the progress.

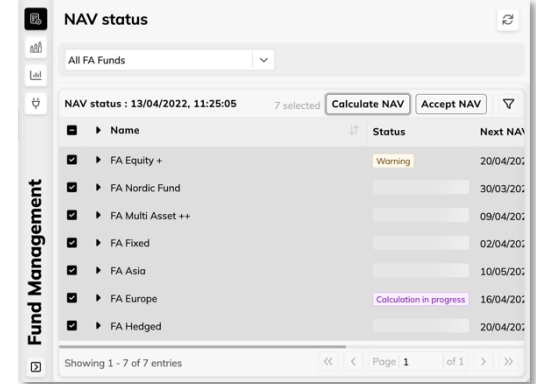

In addition, the screen refreshes automatically once every ten seconds to update the statuses, in case someone else has initiated calculations or acceptances on the funds you are currently viewing.

### Other improvements

In addition, this version provides you with smaller improvements in existing functionality.

Automatically fill in missing FX rates on client subscriptions and redemptions during NAV acceptance

When *Accepting NAV*, the system now automatically fills in a required FX rate when updating or executing client subscriptions and redemptions. This is helps you avoid manual steps when you have client orders in other currencies than your shareholder's portfolio's currency – before, you needed to update the FX rates manually on such orders.

When client orders are created, you might not have the FX rates available for the NAV date, but when client orders are executed during NAV acceptance, you already have the latest FX rates available in the system.

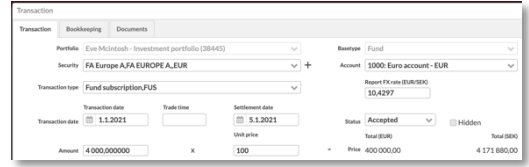

When you accept NAV, the latest FX rate is set on your client orders when needed if it doesn't exist yet (that is, FX rate is 1 but there are different currencies involved). Existing FX rates are not replaced.

Run "Deferral of account balances" as part of your NAV calculation flow

If you have *Automated deferral runs* set up for your fund, FA Fund Management prompts you to run deferrals each time before you calculate NAV. This generates and saves bookkeeping postings for calculating income distribution on your fund.

This version allows you to run *Deferral of account balances* (in addition to *Deferral of accrued interest* and *Deferral of other securities*) as part of the automated deferral runs. You can enable this in Fund settings.

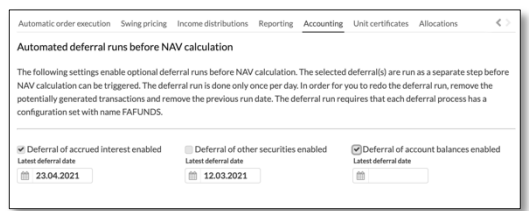